# **Dell Precision 5520**

**D**ELL

# Quick Start Guide

Stručná úvodní příručka Schnellstart-Handbuch Skrócona instrukcja uruchomienia Stručná úvodná príručka

# **1 Connect the power adapter and press the power button**

Připojte napájecí adaptér a stiskněte vypínač Netzadapter anschließen und Betriebsschalter drücken Podłącz zasilacz i naciśnij przycisk zasilania Zapojte napájací adaptér a stlačte spínač napájania

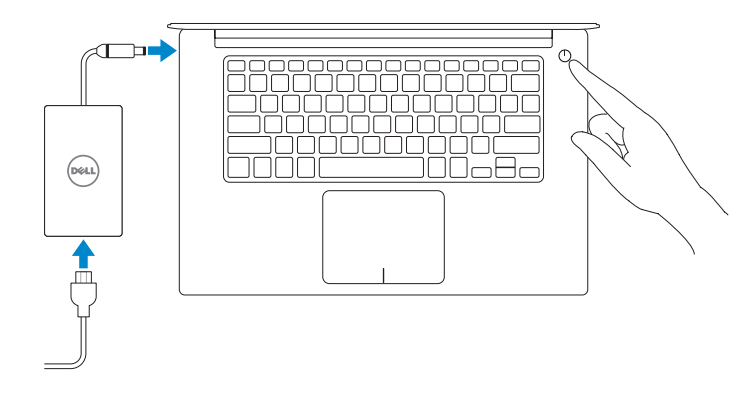

# **2 Finish operating system setup**

Dokončete nastavení operačního systému Betriebssystem-Setup abschließen Skonfiguruj system operacyjny Dokončite inštaláciu operačného systému

# **Windows 10**

## **Connect to your network**

Připojte se k síti Mit dem Netzwerk verbinden Nawiąż połączenie z siecią Pripojte sa k sieti

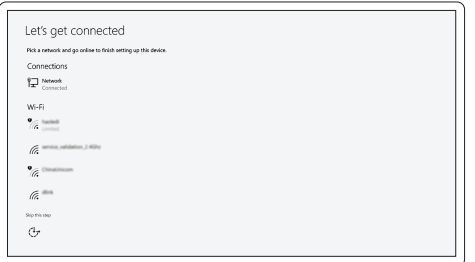

- **NOTE:** If you are connecting to a secured wireless network, enter the password for the wireless network access when prompted.
- **POZNÁMKA:** Pokud se připojujete k zabezpečené bezdrátové síti, na vyzvání zadejte heslo pro přístup k dané bezdrátové síti.
- **ANMERKUNG:** Wenn Sie sich mit einem geschützten Wireless-Netzwerk verbinden, geben Sie das Kennwort für das Wireless-Netzwerk ein, wenn Sie dazu aufgefordert werden.
- **UWAGA:** Jeśli nawiązujesz połączenie z zabezpieczoną siecią bezprzewodową, wprowadź hasło dostępu do sieci po wyświetleniu monitu.
- **POZNÁMKA:** Ak sa pripájate k zabezpečenej bezdrôtovej sieti, na výzvu zadajte heslo prístupu k bezdrôtovej sieti.

### **Sign in to your Microsoft account or create a local account**

Přihlaste se k účtu Microsoft nebo si vytvořte místní účet Bei Ihrem Microsoft-Konto anmelden oder lokales Konto erstellen Zaloguj się do konta Microsoft albo utwórz konto lokalne Prihláste sa do konta Microsoft alebo si vytvorte lokálne konto

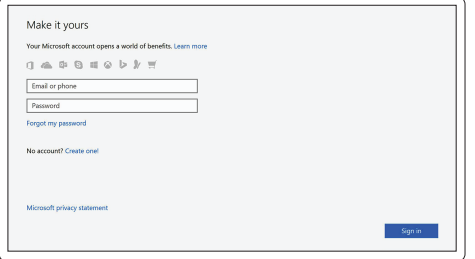

# **Ubuntu**

## **Follow the instructions on the screen to finish setup.**

Dokončete nastavení podle pokynů na obrazovce.

Folgen Sie den Anweisungen auf dem Bildschirm, um das Setup abzuschließen.

Postępuj zgodnie z instrukcjami wyświetlanymi na ekranie, aby ukończyć proces konfiguracji.

Podľa pokynov na obrazovke dokončite nastavenie.

# **Locate Dell apps in Windows 10**

Vyhledejte aplikace Dell v systému Windows 10 Dell Apps in Windows 10 ausfindig machen Odszukaj aplikacje Dell w systemie Windows 10 Nájdite aplikácie Dell v systéme Windows 10

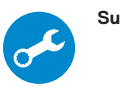

## **SupportAssist Check and update your computer**

Kontrola počítače a případná aktualizace Computer überprüfen und aktualisieren Wyszukaj i zainstaluj aktualizacje komputera Kontrolujte a aktualizujte svoj počítač

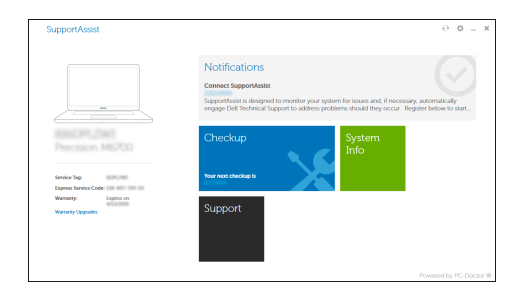

**Features**

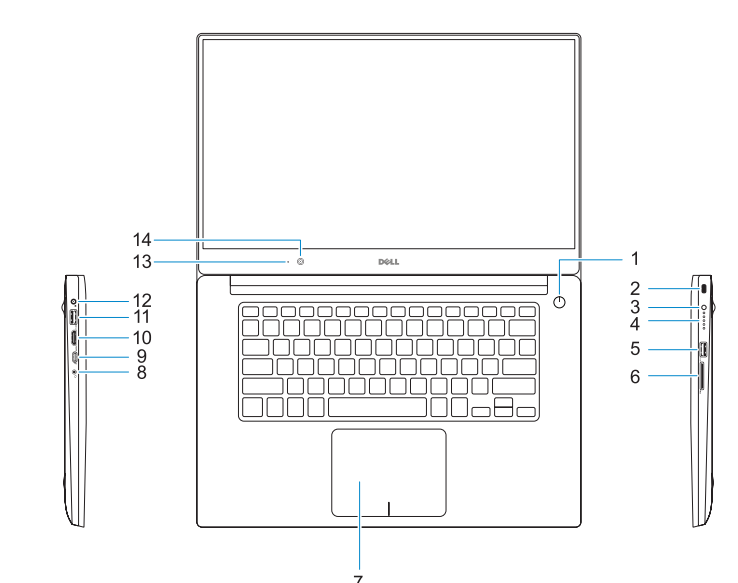

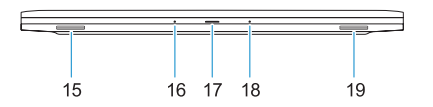

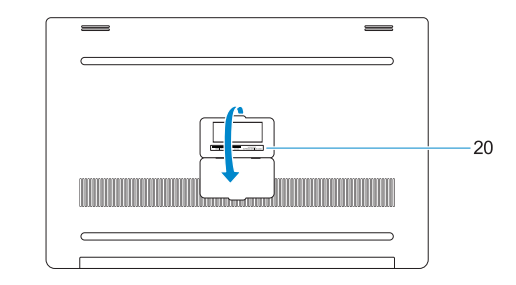

Funkce | Funktionen | Funkcje | Vlastnosti

- **15.** Reproduktor
- **16.** Mikrofon
- **17.** Kontrolka stavu napájení
- **18.** Mikrofon
- **1.** Vypínač
- **2.** Bezpečnostní slot Kensington
- **3.** Tlačítko stavu baterie
- **4.** Indikátory stavu baterie
- **5.** Konektor USB 3.0 s technologií PowerShare
- **6.** Čtečka paměťových karet
- **7.** Dotyková podložka
- **8.** Port pro náhlavní soupravu
- **9.** Port Thunderbolt™ 3
- **10.** Port HDMI
- **11.** Konektor USB 3.0 s technologií PowerShare
- **12.** Konektor napájení
- **13.** Indikátor stavu kamery
- **14.** Kamera
- **1.** Betriebsschalter
- **2.** Kensington-Sicherheitseinschub
- **3.** Akkustatustaste
- **4.** Akkustatusanzeigen
- **5.** USB 3.0-Anschluss mit PowerShare **20.** Service-Tag-Etikett
- **6.** Speicherkartenleser
- **7.** Touchpad
- **8.** Kopfhöreranschluss
- **9.** Thunderbolt™ 3-Anschluss
- **10.** HDMI-Anschluss
- **11.** USB 3.0-Anschluss mit PowerShare
- **12.** Netzanschluss
- **13.** Kamerastatusanzeige
- **14.** Kamera
- **15.** Lautsprecher
- **19.** Reproduktor
- **20.** Servisní štítek

**16.** Mikrofon

**17.** Netzspannung-Statusanzeige

**18.** Mikrofon **19.** Lautsprecher

- **1.** Przycisk zasilania
- **2.** Gniazdo antykradzieżowe typu Kngsington
- **3.** Przycisk stanu akumulatora
- **4.** Lampki stanu akumulatora
- 
- **6.** Czytnik kart pamięci
- **7.** Tabliczka dotykowa
- **8.** Gniazdo zestawu słuchawkowego
- **9.** Port Thunderbolt™ 3
- **10.** Złącze HDMI
- **11.** Port USB 3.0 z funkcją PowerShare
- **12.** Złącze zasilania
- **13.** Lampka stanu kamery
- **14.** Kamera
- **1.** Tlačidlo napájania
- **2.** Bezpečnostný otvor na zámok Kensington
- **3.** Tlačidlo stavu batérie
- **4.** Indikátory stavu batérie
- **5.** Port USB 3.0 s podporou PowerShare **20.** Etiketa servisného štítka
- **6.** Čítačka pamäťových kariet
- **7.** Dotyková plocha
- **8.** Port náhlavnej súpravy
- **9.** Port Thunderbolt™ 3
- **10.** Port HDMI
- **11.** Port USB 3.0 s podporou PowerShare
- **12.** Konektor napájania
- **13.** Kontrolka stavu kamery
- **14.** Kamera
- **15.** Głośnik
- **16.** Mikrofon
- **17.** Lampka stanu zasilania
- **18.** Mikrofon
- **19.** Głośnik
- **5.** Port USB 3.0 z funkcją PowerShare **20.** Etykieta ze znacznikiem serwisowym

#### **15.** Reproduktor

- **16.** Mikrofón
- **17.** Stavová kontrolka napájania
- 
- 
- 
- -
- **18.** Mikrofón
- **19.** Reproduktor
- 

#### **Product support and manuals**

Podpora a příručky k produktům Produktsupport und Handbücher Pomoc techniczna i podręczniki Podpora a príručky produktu

## **Dell.com/support Dell.com/support/manuals Dell.com/support/windows**

#### **Contact Dell**

Kontaktujte společnost Dell | Kontaktaufnahme mit Dell Kontakt z firmą Dell | Kontaktujte Dell

**Dell.com/contactdell**

#### **Regulatory and safety**

Regulace a bezpečnost Sicherheitshinweise und Zulassungsinformationen Przepisy i bezpieczeństwo Zákonom vyžadované a bezpečnostné informácie

**Dell.com/regulatory\_compliance**

#### **Regulatory model**

Směrnicový model | Muster-Modellnummer Model | Regulačný model

**P56F**

#### **Regulatory type**

Regulační typ | Muster-Typnummer Typ | Regulačný typ

**P56F001**

#### **Computer model**

Model počítače | Computermodell Model komputera | Model počítača **Dell Precision 5520**

© 2016 Dell Inc.

© 2016 Canonical Ltd.

© 2016 Microsoft Corporation.

Printed in China. 2016-11

- **1.** Power button
- **2.** Kensington security slot
- **3.** Battery status button
- **4.** Battery status lights
- **5.** USB 3.0 port with PowerShare
- 
- **6.** Memory card reader
- **7.** Touchpad
- **8.** Headset port
- **9.** Thunderbolt<sup>™</sup> 3 port
- 
- **11.** USB 3.0 port with PowerShare
- **12.** Power connector
- **13.** Camera status light
- **14.** Camera
- **15.** Speaker
- 
- 
- 
- **10.** HDMI port
- 
- 
- 
- 
- 

- **16.** Microphone
- **17.** Power status light
- **18.** Microphone
- **19.** Speaker
- **20.** Service tag label